# Exercise Session 5

**Theory** 

Service calls

## Exercise

Use the node you implemented in Exercise 2 & 3 and add a service server that can start/stop the robot. This functionality could be used as an emergency stop.

- 1. Implement a service server (Lecture 4, Slide 8) that you can start and stop the robot. Use the  $\frac{std}{srvs/SetBool}$  service type for this task. Load the service name from the parameter server.
- 2. Run the simulation and call the service you have implemented from the terminal using rosservice call to start and stop the robot (Lecture 4, Slide 6-9). You need to implement the start/stop request handling logic such that you can call the service multiple times without restarting the simulation.

### **OPTIONAL**

- A. Create a *separate node* that stops the robot if it is *too close to an obstacle* using the laser measurements. Use the service you have implemented above.
- B. Create a *separate node* that stops the robot *after a crash has occurred* with the stop service you have implemented above. For this, plot and analyse the data of the IMU under the topic /imu0 with rqt multiplot and develop a method to detect a crash.

## **Evaluation**

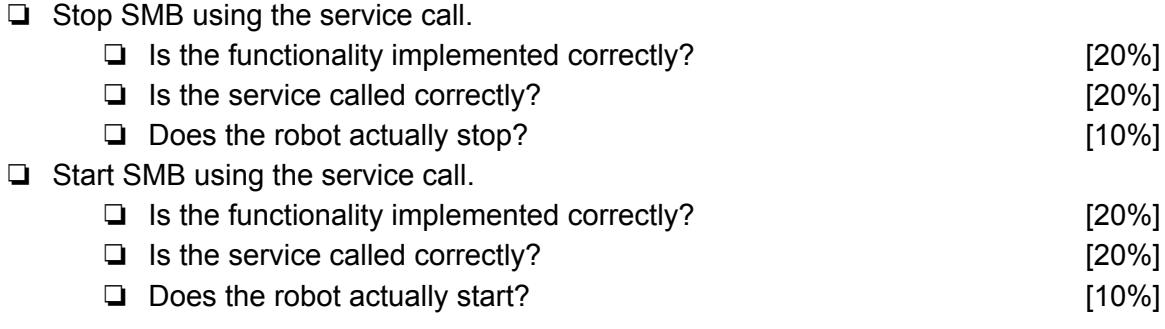

#### OPTIONAL

❏ Automatically triggered emergency stop when too close to an obstacle [Bonus 25%] ❏ Automatically triggered emergency stop after crashing with an obstacle [Bonus 25%]

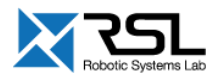

Note that all the functionally must be implemented inside the class and not in the main() function where the class is instantiated. You will lose 20% points if you don't adhere to this rule. Optional tasks can be implemented directly in the executable file.

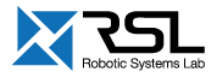